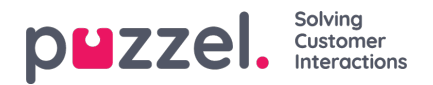

## **Redigere prognoser**

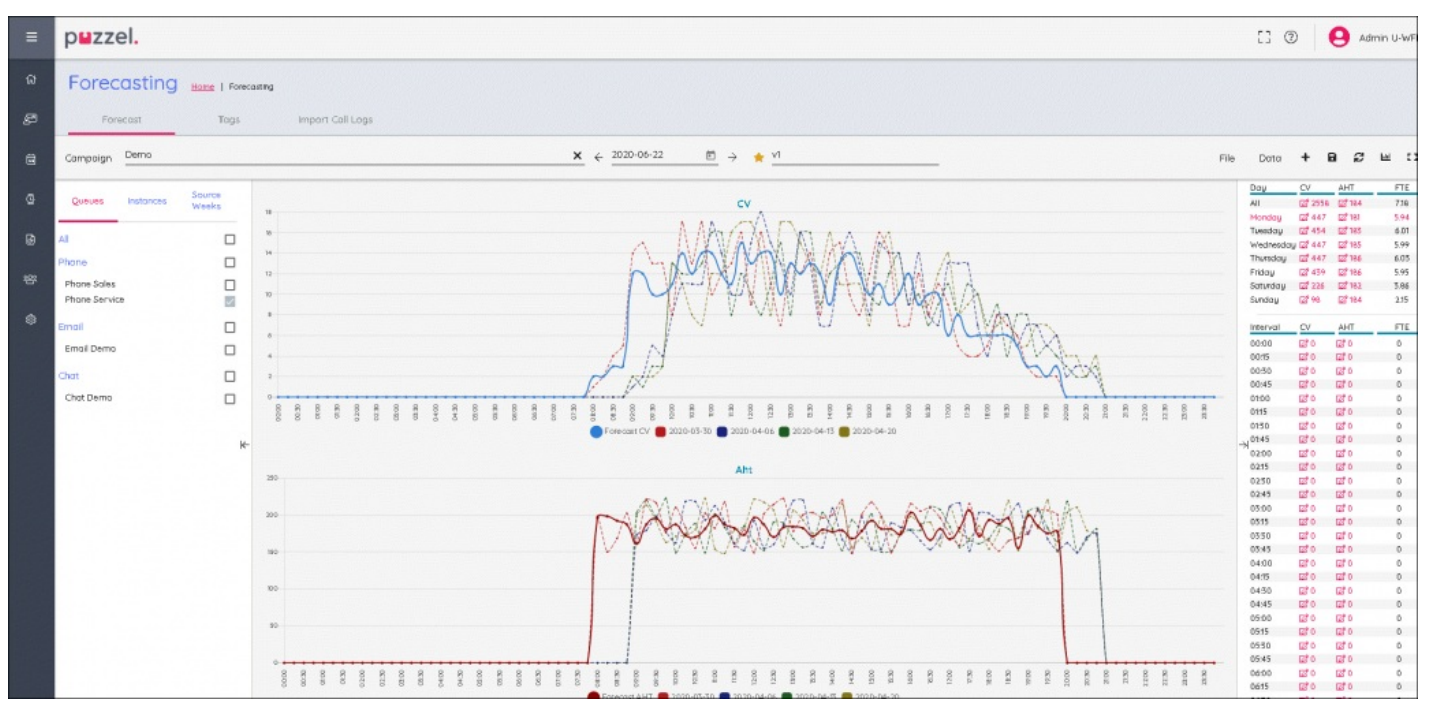

- Grafene er delt opp i kontaktvolum (øverst) og AHT / gjennomsnittlig behandlingstid (nederst)
- Kontaktvolumet i prognosen er den heltrukne blå linjen  $\bullet$
- AHT / Gjennomsnittlig behandlingstid i prognosen er den heltrukne røde linjen
- Flerfargede stiplede linjer viser de historiske dataene som brukes til å bygge prognosen
- Du kan dra og slippe en av prognoselinjene for å endre prognosen for den valgte dagen
- Hvis du vil endre dagen, klikker du på dagen øverst til høyre på skjermen
- Hvis du velger 'Alle' øverst på skjermen, blir det vist aggregerte data for hver dag, du kan også dra de daglige dataene.
- Ved å klikke på Rediger ikoner i enten Dag- eller Intervall-visningen kan du skalere prognosen. Alle nye verdier vil fordele seg over prognosemodellen i forhold til de opprinnelige verdiene.
- Endringer i prognosen vil automatisk oppdatere kravene til årsverk
- Hvis det er mer enn én kø, vil kravene til årsverk vise et nedre og øvre antall. Lavere antall = alle agenter kan svare på alle kontakter, Høyere antall = kravene til hver kø lagt sammen.